# **CAPÍTULO 1**

## **- Segunda parte -**

### **Básico**

**I. Relaciona las siguientes herramientas con sus respectivos nombres:**

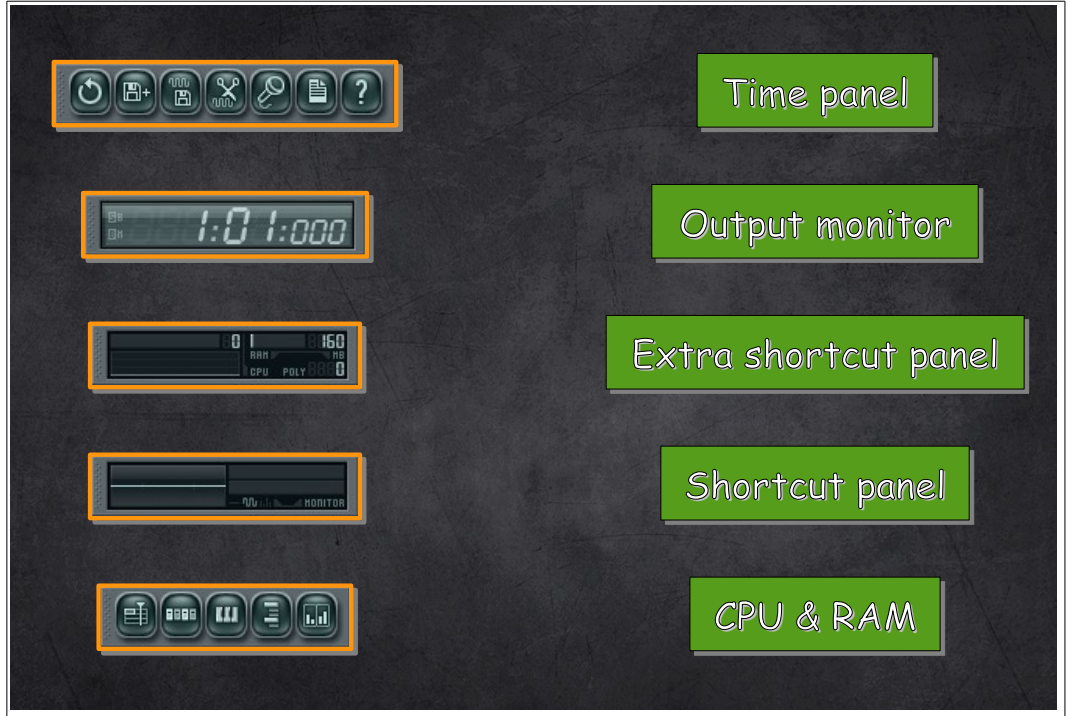

- **II. Indica qué tecla (F5 a F9) hay que pulsar para abrir las secciones...**
	- 1) Browser:
	- 2) Channel window:
	- 3) Piano roll:
	- 4) Playlist:
	- 5) Mixer:

#### **III. Indica si son ciertas las siguientes afirmaciones:**

1) El playlist nos permite organizar los patterns en la estructura del tema musical.

2) Dos instrumentos no pueden compartir un mismo canal mixer.

3) Un canal mixer nos permite controlar el volumen del mismo e insertar efectos.

4) La combinación de teclas correspondiente a deshacer es Ctrl+Z.

5) El monitor de CPU & RAM nos muestra el audio que sale del canal maestro.

6) El time panel es un panel muy sencillo que solamente muestra el tiempo en minutos y segundos.

#### **Avanzado**

#### **I. Indica la respuesta correcta:**

1) ¿De cuantos traks (filas) dispone el playlist?

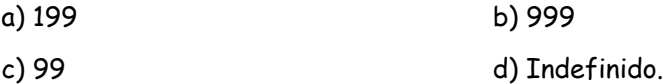

2) A excepción del canal maestro, podemos elegir entre (...) canales mixer distintos para enviar allí un instrumento.

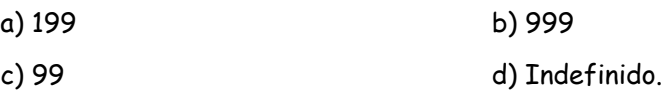

3) ¿De cuantos racks (o ranuras) dispone cada canal mixer para insertar efectos?

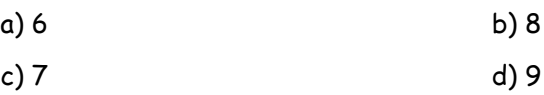

4) En el playlist, combinando la tecla Control con el botón derecho del ratón...

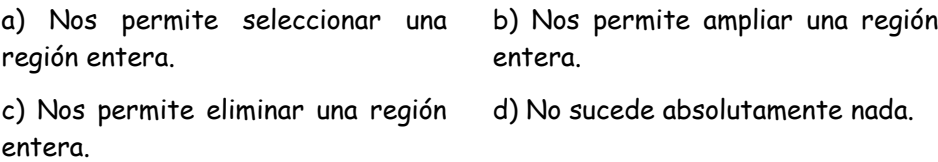

#### **II. Comenta para qué sirven estas combinaciones de teclas:**

1) Ctrl+R

2) Ctrl+S

## **Soluciones**

### **Básico**

**I. Relaciona las siguientes herramientas con sus respectivos nombres:**

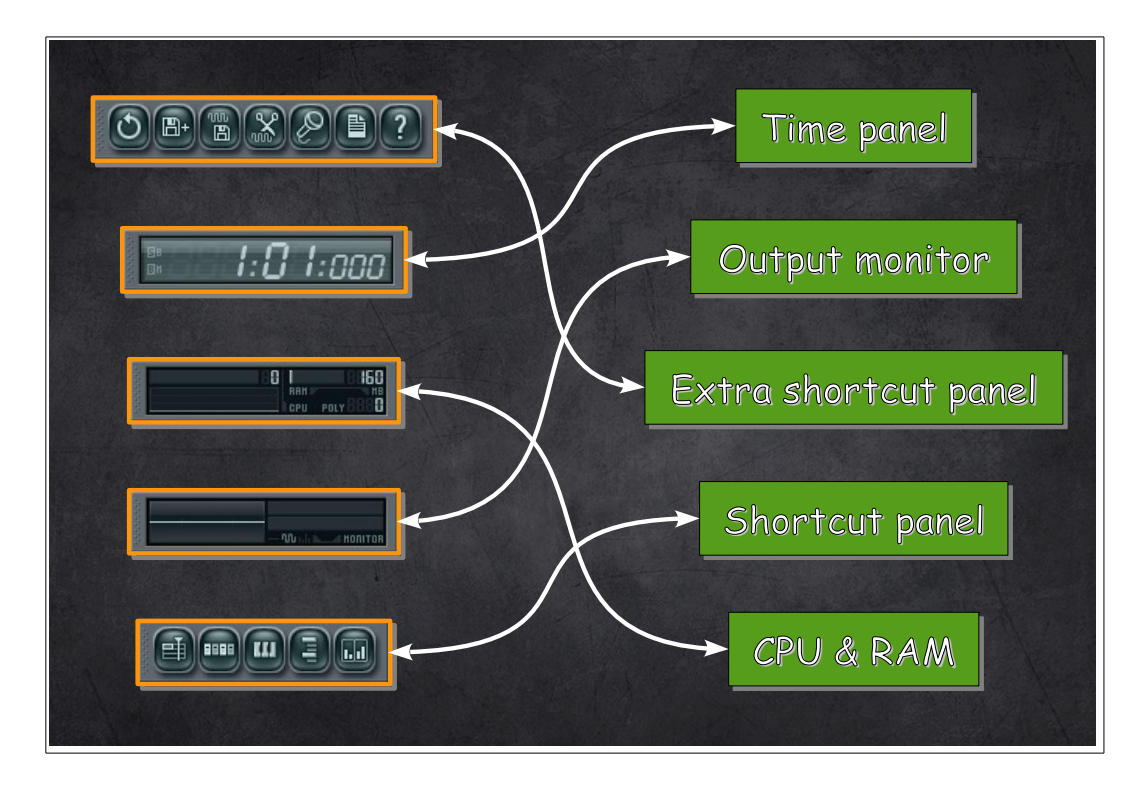

- **II. Indica qué tecla (F5 a F9) hay que pulsar para abrir las secciones...**
	- 1) Browser: F8
	- 2) Channel window: F6
	- 3) Piano roll: F7
	- 4) Playlist: F5
	- 5) Mixer: F9

#### **III. Indica si son ciertas las siguientes afirmaciones:**

1) El browser nos puede ser útil a la hora de buscar cualquier tipo de archivos de sonido.

#### Cierta

2) El step sequencer nos permite, entre otras cosas, crear ritmos de forma rápida y sencilla.

#### Cierta

3) La principal función del piano roll es proporcionar un entorno gráfico para escribir melodias.

#### Cierta

4) La barra de herramientas recording panel nos permite modificar el tempo de nuestro tema.

Falsa: La barra de herramientas transport panel nos permite modificar el tempo de nuestro tema.

5) Para modificar el volumen de un canal de instrumento, lo podemos hacer desde el step sequencer, mediante el "knob" o perilla de la izquierda, asociada a dicho canal.

Falsa: Para modificar el volumen de un canal de instrumento, lo podemos hacer desde el step sequencer, mediante el "knob" o perilla de la derecha, asociada a dicho canal.

6) La barra principal (o main menu bar), nos permite guardar un archivo de proyecto, desde la pestaña FILE y seleccionando la opción Save.

Cierta

#### **Avanzado**

#### **I. Indica la respuesta correcta:**

1) ¿De cuantos traks (filas) dispone el playlist?

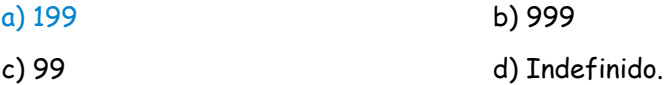

2) A excepción del canal maestro, podemos elegir entre (...) canales mixer distintos para enviar allí un instrumento.

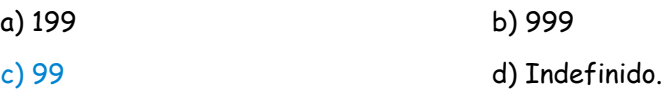

3) ¿De cuantos racks (o ranuras) dispone cada canal mixer para insertar efectos?

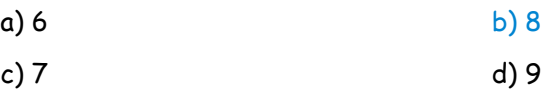

4) En el playlist, combinando la tecla Control con el botón derecho del ratón...

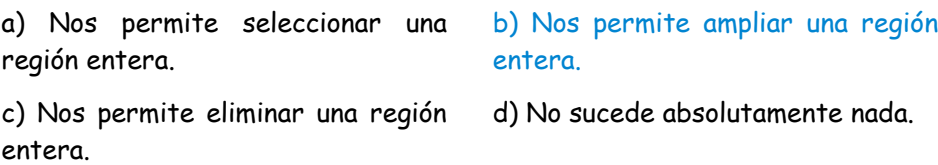

#### **II. Comenta para qué sirven estas combinaciones de teclas:**

#### 1) Ctrl+R

#### Renderizar.

#### 2) Ctrl+S

#### Guardar proyecto.

#### 3) L

Conmutar el modo de reproducción entre patrón / playlist.